# ЗАТЕРЯННЫЙ ГОРОД

#### ПОИСК СОКРОВИЩ В ЗАГАДОЧНОМ ГОРОДЕ В ДЖУНГЛЯХ

Знаменитый ученый-археолог обнаруживает в джунглях затерянный город. Изучая развалины, он попадает в запутанный лабиринт с ядовитыми змеями и пауками, ловушками и препятствиями. Сможешь ли ты вывести героя из лабиринта?

## Игра «Затерянный Игра «Затерянный город» город»

 $\overline{\mathbb{X}}$  Время сборки: 1,5-2 часа

Видеоролик игры можно найти по адресу: scratchbook.piter.com

Сложность: \* \* \*

### Описание

Игра-платформер с несколькими уровнями с повышающейся сложностью. Игрок может прыгать, взбираться на небольшую высоту по отвесным стенам. Для перехода на следующий уровень он должен коснуться серого камня. У героя пять жизней. Жизнь теряется, когда персонаж касается лавы, пик, ядовитых змей или пауков. При потере жизни игрок возвращается в начало уровня, при потере всех пяти жизней игра заканчивается. Игроку понадобятся внимание и быстрая реакция, чтобы пройти все уровни!

## Правила игры

- $*$  Цель игрока успешно пройти по лабиринтам.
- \* Играет один игрок.

 $*$  Игрок управляет героем при помощи клавиш со стрелками. Клавиши ВПРАВО и ВЛЕ-ВО — поворот и движение героя, ВВЕРХ — прыжок на 8 пунктов вверх и замедление.

\* Перемещение на следующий уровень происходит, если коснуться серого камня на правом краю экрана.

 $*$  Для того чтобы выйти из лабиринта, надо пройти пять уровней. У героя есть три жизни.  $*$  «Смерть» героя происходит, когда он касается зеленой лавы, пауков, пик или змей. Каждый раз после этого герой возвращается к началу уровня.

 $*$  У игры два исхода: КОНЕЦ ИГРЫ, если персонаж потратил три жизни; ПОБЕДА – выход из лабиринта при прохождении последнего уровня. 911 году в 1910 году в 1910 году в 1910 году в 1910 году

## СПИСОК УРОВНЕЙ

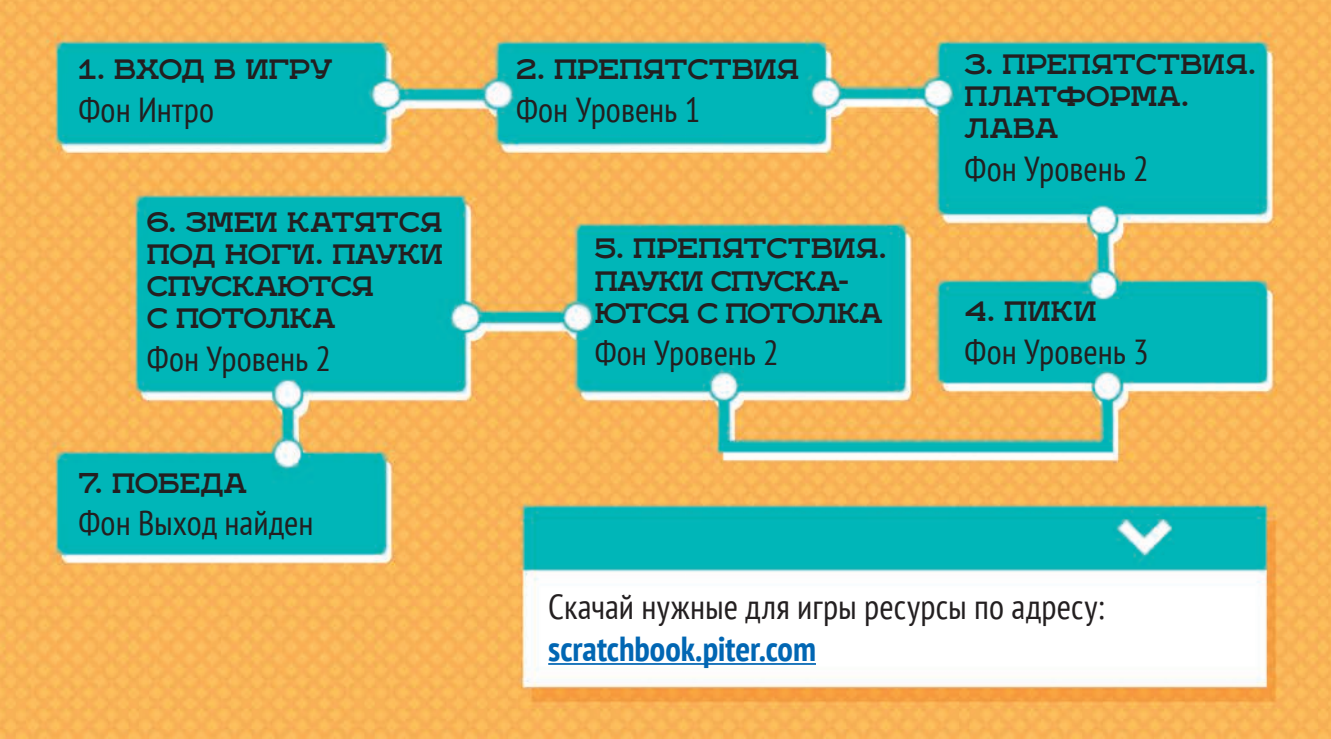

ВОТ КАКИЕ СПРАЙТЫ ТЕБЕ ПОНАДОБЯТСЯ ДЛЯ ЭТОЙ ИГРЫ

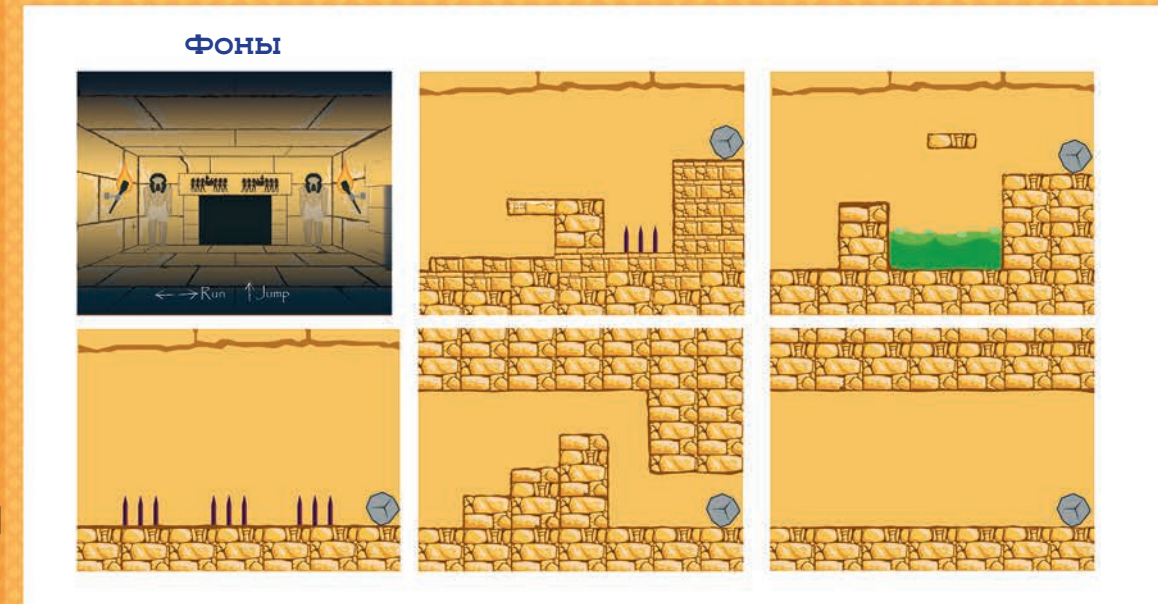

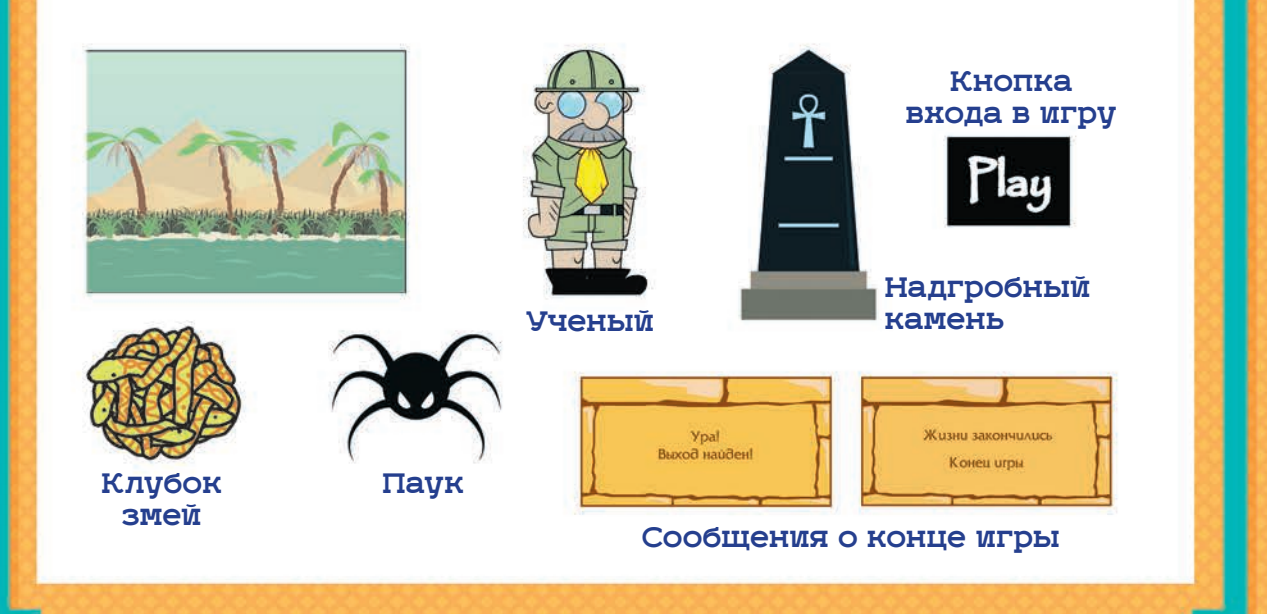

## ЗАГРУЖАЕМ РЕСУРСЫ

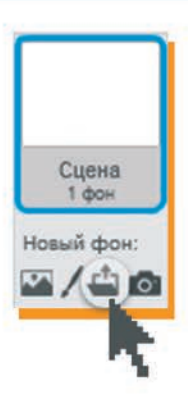

Для того чтобы загрузить в игру фоны, нажми на значок папки под сценой слева.

Загрузи файлы из папки ресурсов с сайта **scratchbook.piter.com**, семь фонов:

\* Фон Интро

\* Фон Уровень 3

- \* Фон Уровень 4
- \* Фон Уровень 1 \* Фон Уровень 2 \* Фон Уровень 5
	- \* Фон Выход найден
- Скрипты Звуки Фоны Новый фон: Фон Интро Фон Интро 480x360
- В поле справа на вкладке «Фоны» появятся новые картинки.

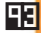

 $\angle$  $\triangle$ **0** 

н Уровень

Важно! Фоны должны идти сверху вниз именно в таком порядке от «Интро» до «Выход найден».

Сохраним программу, чтобы не потерять сделанную работу.

Нажми на пункт верхнего меню «Файл».

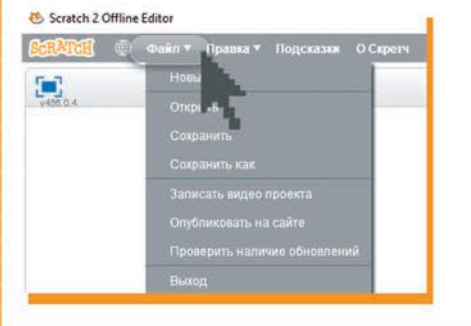

#### $B$ НИМАНИЕ  $\overline{X}$  ВНИМАНИЕ

Фоны появляются в списке в том порядке, в каком их загружали. Если нужно поменять порядок, перетаскивай их мышкой в нужное место.

Выбери пункт «Сохранить как» и введи имя проекта — например «Затерянный город». Оно появится на плашке над игровым полем.

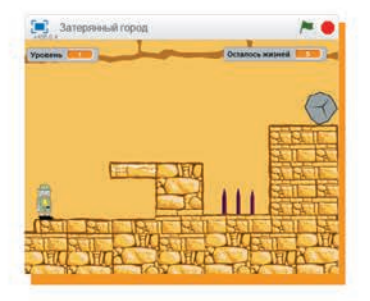

## ПОДКЛЮЧАЕМ ФОНОВЫЙ ЗВУК

стоп другие скрипты сцены

В первую очередь соберем фоновые скрипты, которые будут работать на протяжении всей игры.

94

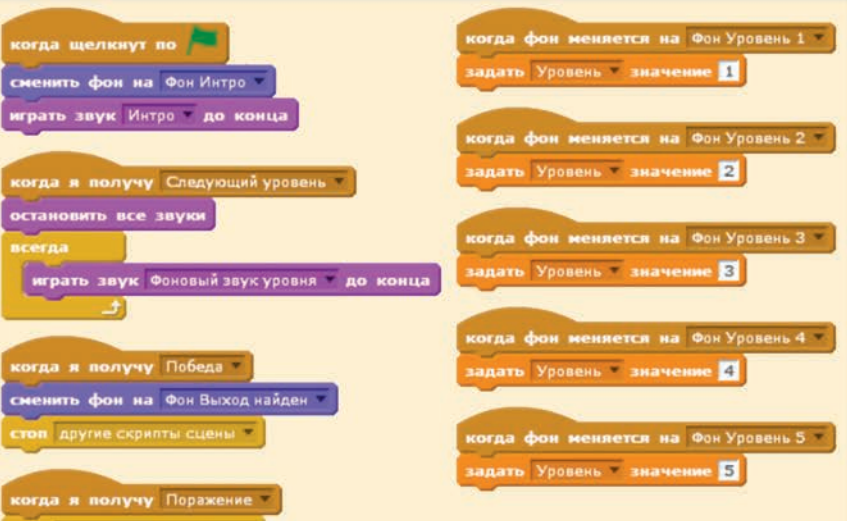

ΙXΙ

Сначала создадим скрипты, в которых запускаются два фоновых звука для игры «Затерянный город». Один будет звучать, только когда показывается «Фон Интро» — на этом фоне игрок входит в игру. Это «мистический», тревожный звук — ведь наш герой попадает в подземные лабиринты затерянного города и еще не знает, с чем он столкнется.

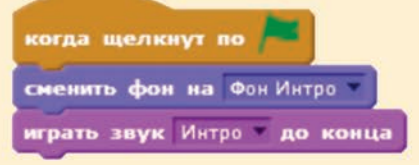

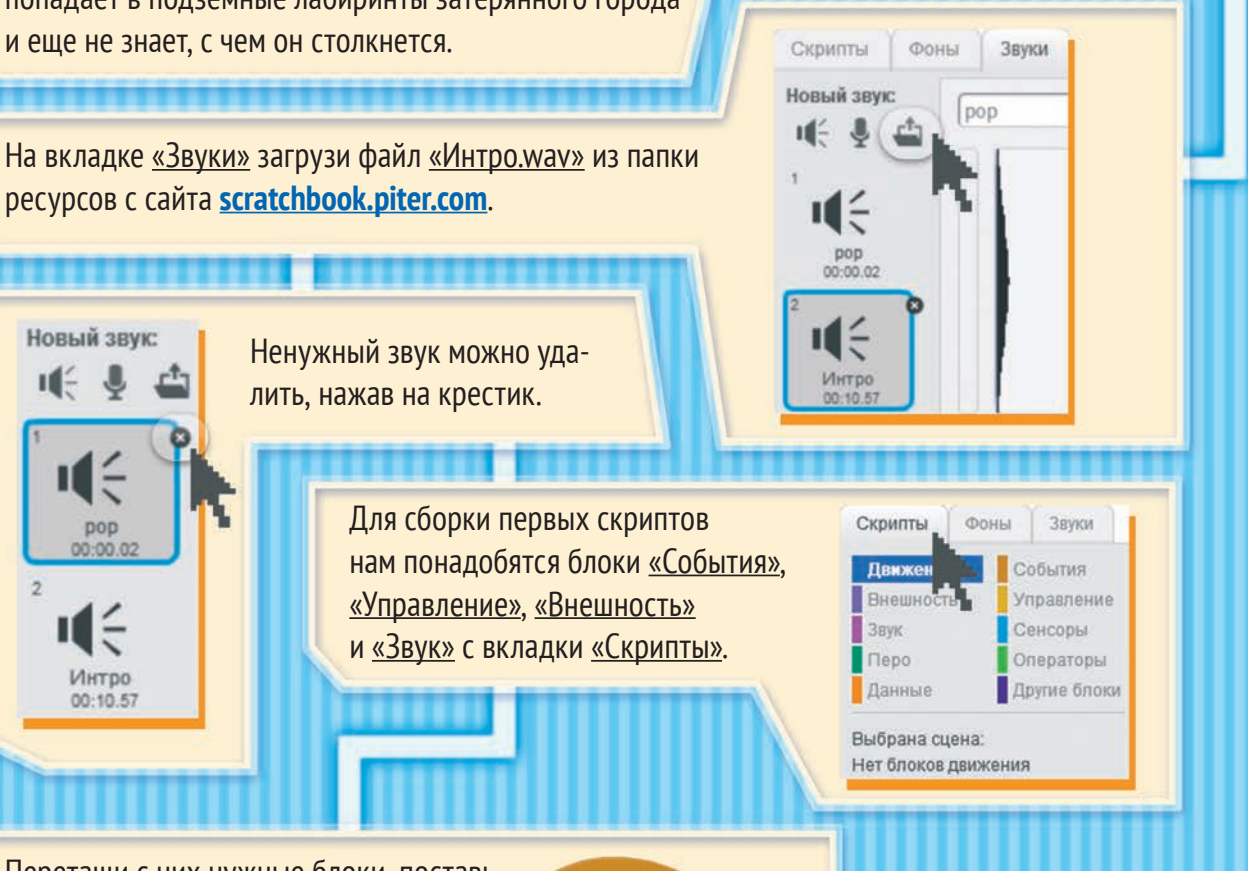

Перетащи с них нужные блоки, поставь их по порядку и выбери в окошке параметров команды «Играть» название звукового файла «Интро.wav».

 $H -$ 

DOD  $00:00:0$ 

Интро

00:10.57

когда щелкнут по сменить фон на Фон Интро играть звук Интро **до конца**